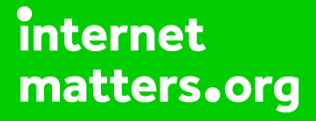

# **Parental controls guide**

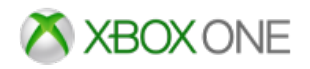

#### **Parental Controls information**

#### **Type of guide**

Devices

#### **Features and Benefits**

Parental Controls for Xbox One can be set for each of your children's individual profiles, allowing you to prevent unauthorised purchases, ensuring your children only access ageappropriate content and restrict the ability to chat to strangers online.

#### **What specific content can I restrict?**

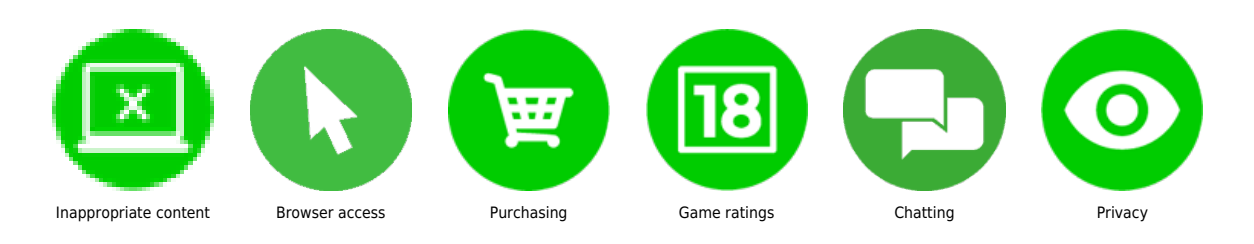

#### **What do I need?**

An Xbox One account for your child.

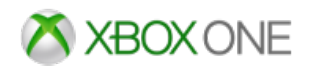

### **Step by step guide**

**1**

When on the Xbox one dashboard select 'Settings'.

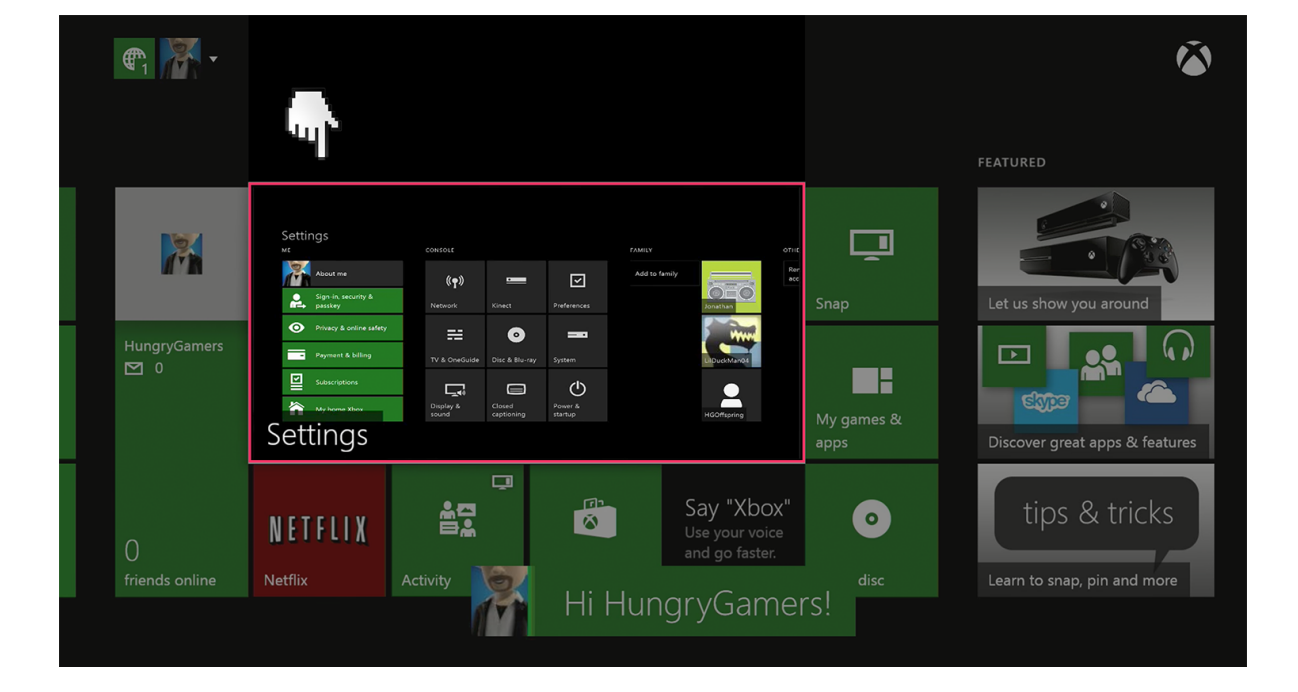

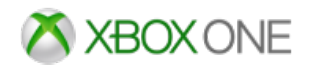

### **Step by step guide**

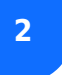

Select the 'Privacy & online safety' menu.

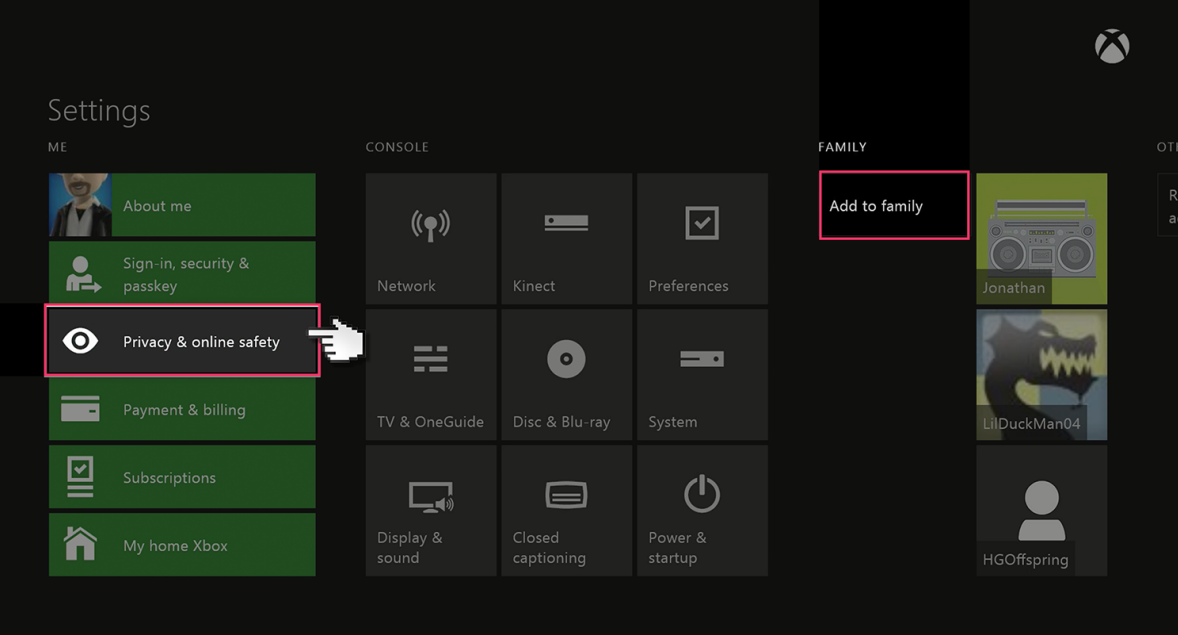

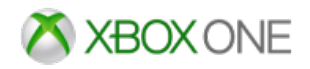

### **Step by step guide**

**3**

 Select 'Child defaults' to restrict all adult content from the user. Or select 'Custom' to customise the settings for your preference.

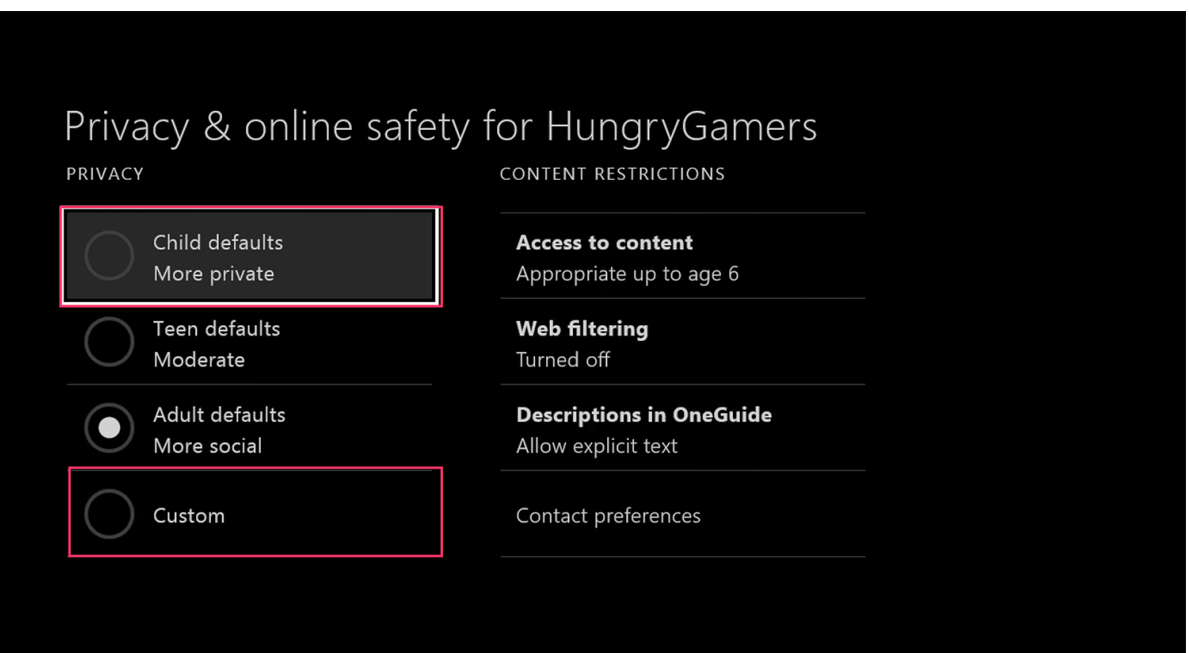

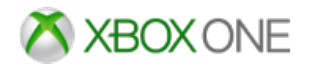

#### **Step by step guide**

**4**

Next, Select 'Use, but customise'.

#### Child privacy & online safety summary

#### CHILDREN CAN

Children can play and download free games, music, videos, and apps, and make game clips of their best moments.

Children can see other people's profiles, and content they create, but need a parent to add friends.

OTHERS CAN

A child's friends can communicate with them, and see when they're online and available to play.

Microsoft can use the child's video app history to help improve their experiences. Microsoft will store the child's exercise info with their online profiles and keep it private.

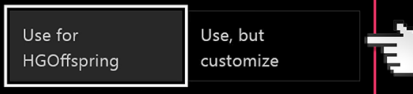

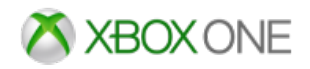

### **Step by step guide**

**5** There will be a number of default privacy settings you can choose from. Select one and either keep the default settings or customise them to suit your needs.

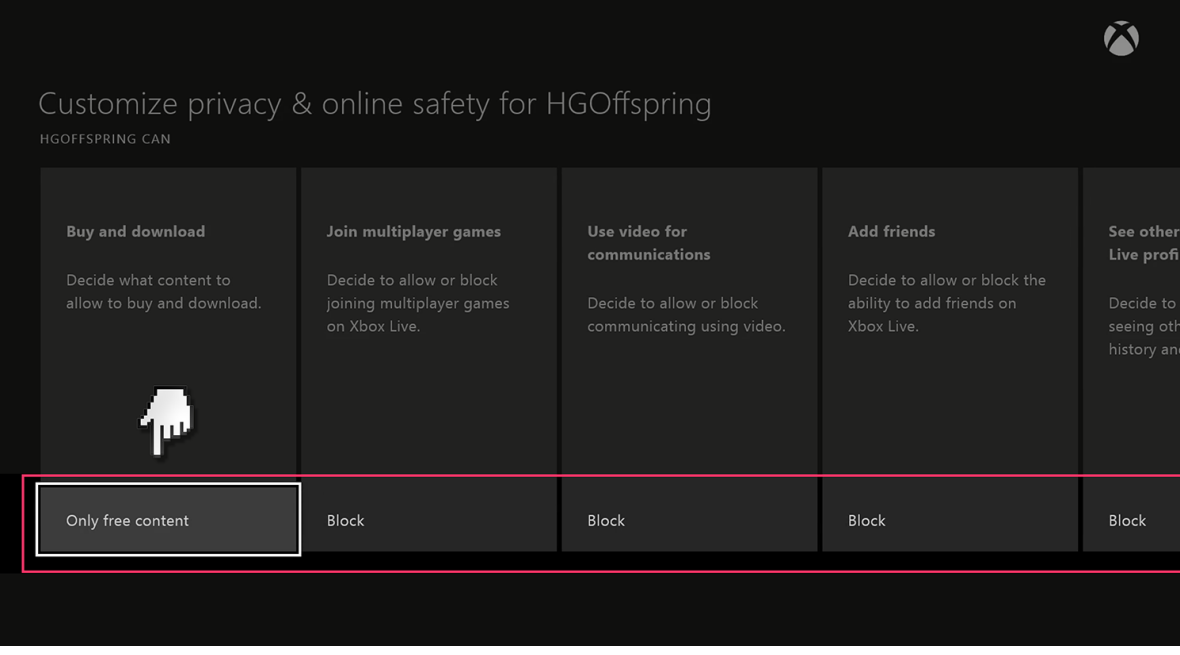

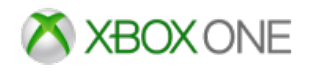

### **Step by step guide**

**6**

 Next select 'content & apps' and choose the 'Access to content & apps menu'.

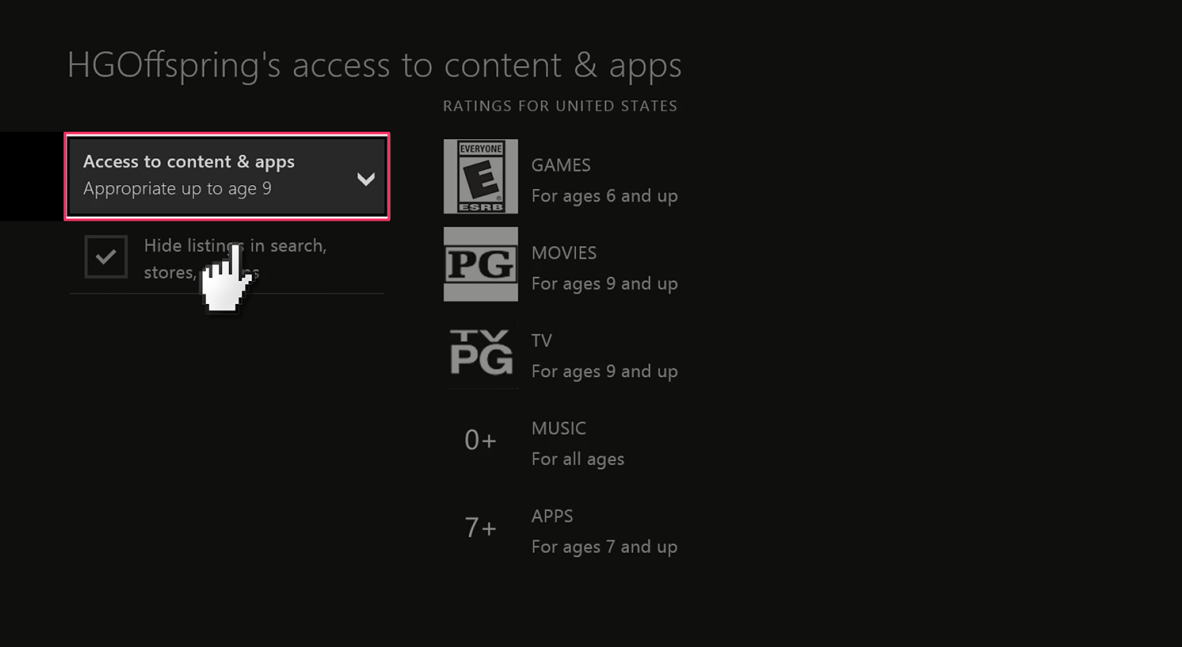

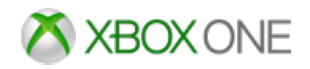

### **Step by step guide**

**7**

Choose what age group you want restricted too.

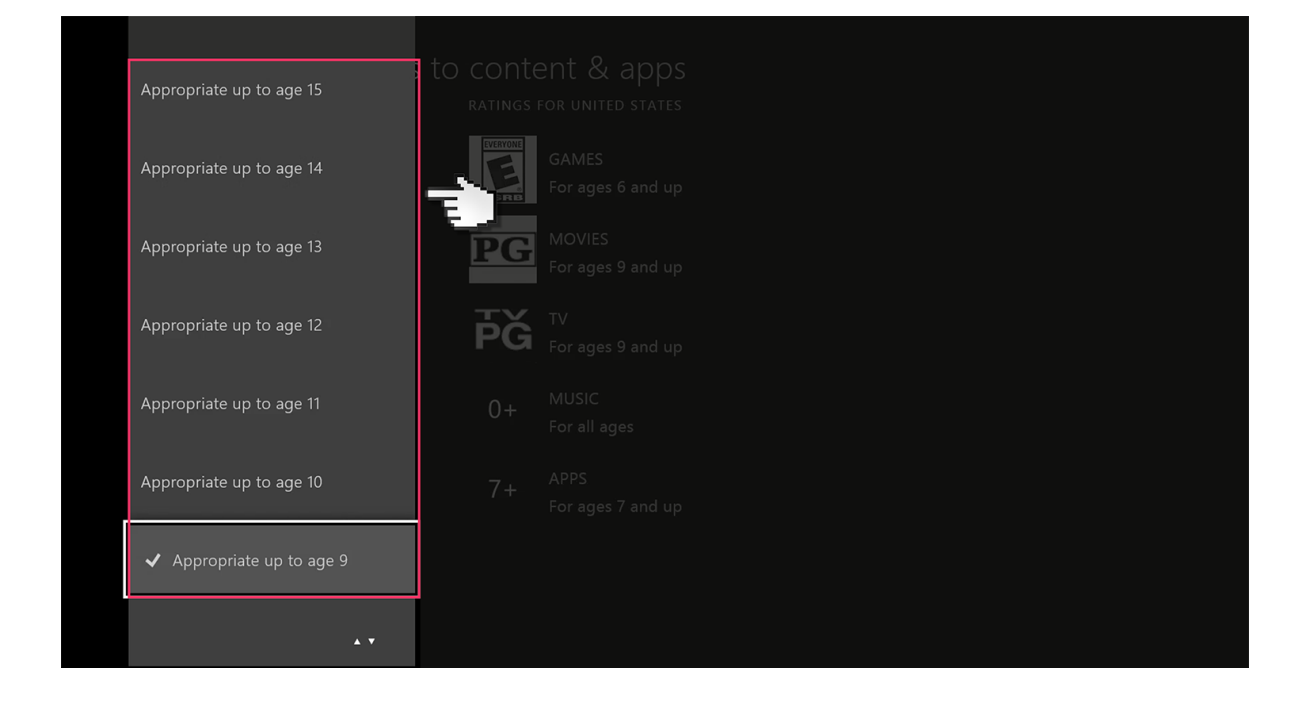